# **Projecto Packet Node**

# **Manual de utilização**

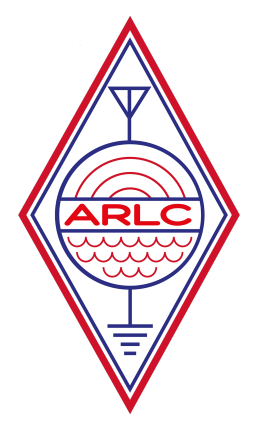

**Versão:** PT 1.2 **Data:** 24 de Junho de 2018

**Autores e contributos:** Renato Encarnação, CS7ABR Ricardo Oitavén, CT1EBQ

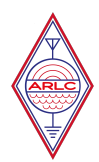

# Índice

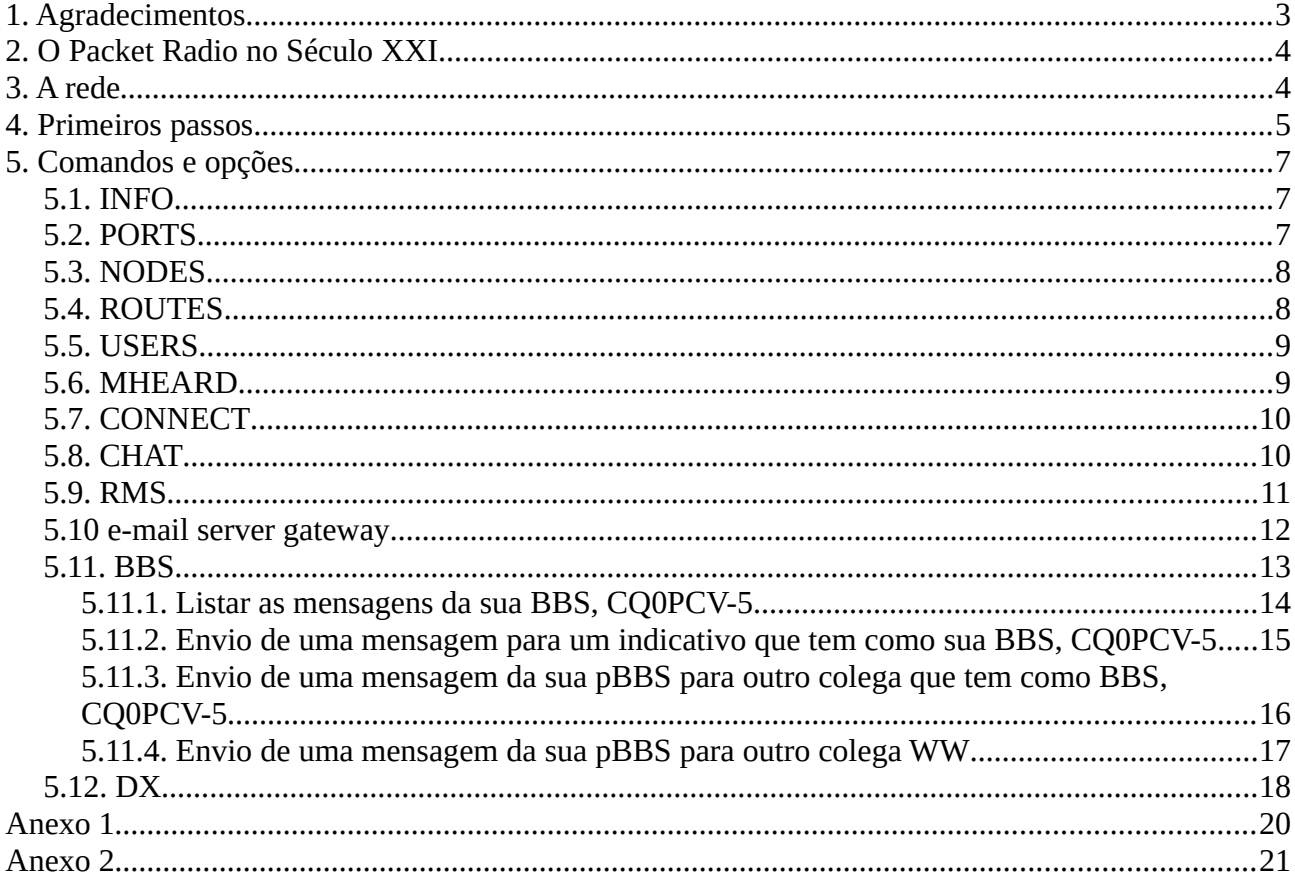

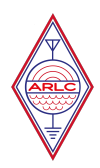

# <span id="page-2-0"></span>**1. Agradecimentos**

Juntaram-se um grupo de amigos para realizar algumas ideias com o objectivo de activar velhas tecnologias e sobretudo – divertirem-se!

Foram muitas horas, muitas tardes e noites preenchidas com a configuração de um servidor, a correr um host e diversas máquinas virtuais para este e outros projectos, a configurar a "maldita" RAID que teimava em nos complicar a vida, onde foram muito úteis os estudos iniciais e o contributo nas diversas vezes que destruímos a RAID e tivemos de voltar a configurar o host, do nosso amigo João Trindade, conhecido pela sua perseverança e teimosia ;-)

Do Renato Encarnação, CS7ABR, pelos conhecimentos transversais de comunicações e informática, paciência e pela sua dinâmica,

À Direcção que apoiou logo desde o início e participou com os investimentos necessários para que a sua realização fosse possível e,

Enfim, eu que vos escrevo, Ricardo Oitavén, CT1EBQ, que humildemente vos agradeço por me terem aceite no grupo após 20 anos de ausência, que lancei a ideia e fiz as primeiras configurações que serviram de motivação a estes amigos.

A todos, Bem Hajam e espero ter-vos em breve noutros projectos – foi um prazer e uma honra trabalhar convosco!

#### **Notas:**

- i. muitos dos exemplos vão com o meu indicativo, pela razão de que me foi mais fácil de testar, copiar e colar aqui.
- ii. regra geral os comandos dados no terminal aparecem a negrito
- iii. algumas desta instruções e outputs podem ser alterados sem que para tal se produza uma nova versão do manual

Este documento será actualizado com o contributo de todos, sempre que forem implementadas novas tecnologias e funcionalidades.

...A ARLC agradece o contributo de todos na melhoria deste manual - correcções de erros e sugestões.

Se gostar de participar, informe-nos sobre a sua disponibilidade para nos ajudar e contribuir com mais conhecimentos e, torne-se um Sysop...

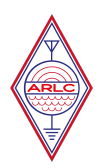

# <span id="page-3-1"></span>**2. O Packet Radio no Século XXI**

Bem vindo ao **Packet Node** da **ARLC**!

Esperamos que tenha uma agradável experiência e contribua para dinamizar este grupo de rádioamadores assim como o packet radio e o AX.25, tecnologia que suportam este projecto.

Um pouco de história…

O radio packet foi desenvolvido por rádio amadores do Canadá em 1978. Utiliza protocolos de comunicação AX.25 em todo idêntico ao actual X.25 que usamos hoje em dia para acedermos à informação na Internet ou através de uma rede wireless.

Este protocolo permite a comunicação sem erros e múltiplas ligações na mesma frequência. A comunicação faz-se ponto a ponto ou através de Nodes e Digipeaters intermédios. Através destes é possível ligar grandes distâncias e aceder remotamente a BBS noutros países.

Este modo é utilizado sobretudo em comunicações VHF e UHF, tendo sido substituído aos poucos em HF por outros modos com melhor performance ou menores larguras de banda de acordo com o interesse e objectivos da comunidade radioamadoristica.

Utilizado também nas comunicações satélite, aguarda-se nesta data que a estação espacial internacional – ISS, repare e disponibilize o seu equipamento de rádio e de packet.

Referências: [https://en.wikipedia.org/wiki/Packet\\_radio](https://en.wikipedia.org/wiki/Packet_radio)

# <span id="page-3-0"></span>**3. A rede**

Na ARLC quisemos trazer das memórias estas tecnologias e voltar a ligar os velhinhos TNC, alguns com mais de 20 anos e, integrá-la com as mais recentes, com o sonho de vir a ligar comunidades portuguesas por todo o mundo, a iniciar pelo continente e ilhas.

Gostaríamos de criar uma rede de packet em VHF, UHF e eventualmente em HF, com links entre Nodes em UDP por AX.25 pela Internet, como forma chegar a todo o mundo, de disponibilizar mais informação, mais rapidamente e oferecer ao rádio-amador o acesso ao Node ou BBS mais próximo por packet radio.

Convidamos todas as Associações e Rádio-Amadores a fazerem parte deste projecto e a implementarem os nodes nas suas Sedes ou estações.

Para tal e apesar deste manual ser apenas um manual de utilização para o amador, estamos ao vosso dispor para contribuir com os nossos conhecimentos, software e ficheiros de configuração que nos

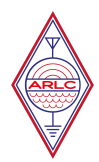

levaram horas a compreender e parametrizar e deste modo pôr o vosso node no ar em muito pouco tempo!

Actualmente a ARLC dispõe de um servidor a correr ubuntu linux, com AX.25 nativo no seu kernel através do software linBPQ (versão linux do BPQ32), com 3 ports de ligação,

- 1 AX25\_2m\_1k2 em VHF na frequência de 144,900 MHz
- 2 AX/IP/UDP ligação UDP em AX.25 para ligação entre nodes e BBS
- 3 Telnet Server ligação telnet ao servidor, através de qualquer cliente Telnet em computador ou mobile acessível pelo comando: telnet node.arlc.pt 8010
- 4 AX25\_70cm\_9k6 em UHF na frequência de 432,500 MHz

Está previsto uma ligação a 300 bauds em HF se houver interesse de outros associados. Há que monitorizar frequências e perceber se este modo ainda se encontra activo em HF.

A ligação e testes podem ainda ser feitos através da página web do servidor linBPQ pelo endereço [http://node.arlc.pt:9123](http://node.arlc.pt:9123/) – aos interessados solicitem o registo de indicativo e senha, para usufruirem de todas as funcionalidades...

O sistema oferece, a ligação à rede no port 1 em VHF, no port 4 em UHF ou por telnet e disponibiliza os seguintes serviços,

- a) Node e Digipeater para ligação a outros nodes e sistemas, por qualquer uma das portas, com cobertura global
- b) BBS (Bulletin Bord System) para troca de mensagens entre amadores na rede
- c) Chat sala de chat para QSO entre diversos utilizadores
- d) APRS com beacon, escuta e informação de outras estações via rádio
- e) WINLINK a integração de mensagens e e-mails com entrega nas pBBS pessoais a quem disponha de um TNC
- f) RMS (em breve)
- g) DX Cluster um "must" com a informação em tempo real de contactos HF para quem gosta de fazer DX ligado ao CS5SEL-5

Fazem parte desta rede as Associações e Entidades descritas no anexo 1.

# <span id="page-4-0"></span>**4. Primeiros passos**

A primeira ligação ao Node da ARLC pode ser feita por um dos canais, em VHF na frequência dos 144,900 MHz, em UHF nos 432,500 MHz ou por Telnet.

Para packet ou, para a comunicação com um TNC, Baycom ou outros sistemas, existem um sem número de aplicações para qualquer sistema operativo. Pesquisem e instalem a gosto nos vossos computadores.

Nota: a **negrito** escrevemos os comandos a digitar no terminal.

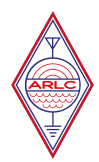

Num qualquer terminal, com o rádio sintonizado na frequência indicada, faça,

c [indicativo], exemplo, "**c CQ0PCV-8**" ou "**c CASNOD**"e, encontrando-se no raio de alcance obterá a resposta,

Connected to CASNOD:CQ0PCV-8} Enter ? for command list

por Telnet abra uma sessão terminal e escreva,

```
Connected to node.arlc.pt.
Escape character is '^]'.
user: <mark>[o seu indicativo]</mark>     (em maiúsculas)<br>password: <mark>arlcham</mark>     (senha de acesso gera
                                 (senha de acesso geral)
BPQ32 Telnet Server
Press ? For list of commands 
CASNOD:CQ0PCV-8}
```
#### **telnet node.arlc.pt 8010**

Digite **?** E como resposta obtém,

```
CASNOD:CQ0PCV-8} BBS CHAT RMS DX CONNECT BYE INFO NODES PORTS ROUTES USERS 
MHEARD
```
Eis as opções que pode seguir e explorar…

Para as seguir, digite as primeiras letras de uma das opções, ou **B** (de Bye) para se desligar.

**Nota:** para sair de uma sessão de telnet, faça **CTRL+]** e, já no prompt de telnet escreva **quit**. É válido para a maioria dos sistemas operativos. No Machintosh, com teclado português, faça **ctrl+´** e a seguir **quit**.

O Telnet é um protocolo de rede simples, criado em 1969, para comunicação em texto, utilizado para aceder a computadores remotos em redes TCP/IP, como a Internet ou no nosso caso ao servidor de packet da ARLC.

É nativo em linux e em OSX e pode ser instalado em qualquer versão do Microsoft Windows. Sugiro que pesquisem para o vosso versão de windows "enable telnet in windows".

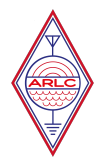

# <span id="page-6-2"></span>**5. Comandos e opções**

### <span id="page-6-1"></span>**5.1. INFO**

O comando INFO dá-lhe as informações actuais dos acessos, serviços a correr e contactos, por exemplo:

```
CASNOD:CQ0PCV-8} CQ0PCV-8 NET/ROM Packet System 
Linux BPQ BBS/DX/CHAT/NODE/APRS/IGate - Cascais, PT, Locator: IM58gr
Node Ports:
Port 1: Kam XL 1200 bps, 144.900 MHz, vertical antenna
Port 2: AX/IP/UDP Interlinks through the Internet where possible
Port 3: Internal and External Telnet port
Telnet Access:
Port 8010: Node Telnet Access
HTTP Access:
CQ0PCV-8 Linux BPQ Node: node.arlc.pt:9123
Internal Applications:
Mailbox: CQ0PCV-5, F6FBB 7.08
Chat: CQ0PCV-2
DX Cluster: CQ0PCV-9, DXSpider version 1.55
RMS gateway: CQ0PCV-10
Ax25-mail : arlc@cq0pcv.ctlx.prt.eu
AMPR mail : arlc@arlc.ampr.org
e-mail : ct1ebq@arlc.pt, cs7abr@arlc.pt
Have Fun
```
**Nota:** estas informações podem ser alteradas a qualquer instante e a sua consulta é importante para estar a par dos serviços disponibilizados e acessos.

# <span id="page-6-0"></span>**5.2. PORTS**

O comando PORTS informa-o das portas disponíveis para que possa estabelecer contactos. Fazendo **ports**, obtém

```
CASNOD:CQ0PCV-8} Ports
   1 AX25_2m_1k2
   2 AX/IP/UDP 
   3 Telnet Server
   4 AX25_70cm_9k6
```
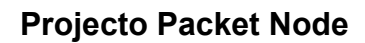

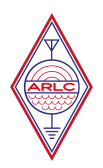

## <span id="page-7-1"></span>**5.3. NODES**

O comando NODES permite-lhe conhecer que outros nodes se encontram ligados ou disponíveis a partir da sua ligação. Fazendo **nodes** obtém por exemplo,

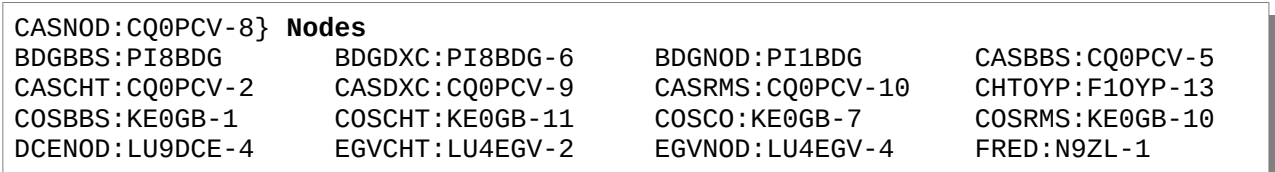

Nota: na actual configuração a ligação a estes nodes fazem-se pelo canal com melhor "qualidade" e o sistema opta pela porta mais rápida.

Para se ligar a um novo NODE experimente,

c COSCO e, imediatamente recebe,

```
CASNOD:CQ0PCV-8} Connected to COSCO:KE0GB-7
```
Explore os restantes comandos aqui descritos para conhecer todas as opções que este novo node lhe dá…

#### **Notas:**

- a) todos os indicativos listados pelo comando nodes permitem a ligação directa, sem a indicação do port. O software reconhece-os, sabem onde estão e escolhe a melhor rota.
- b) é possível que, na primeira ligação lhe sejam pedidos o seu nome, QTH e outras informações que deverá preencher.

### <span id="page-7-0"></span>**5.4. ROUTES**

Este comando informa-o das rotas estabelecidas e da qualidade do link. Escreva **routes** e,

```
CASNOD:CQ0PCV-8} Routes
> 2 F1OYP-5 193 28!
  2 CT2KCK-8 193 0!
```
Por curiosidade ligue-se a F1OYP-5 Não precisa de indicar o port, o sistema dá-lhe a melhor ligação

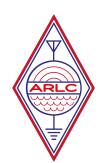

#### **c F1OYP-5**

CASNOD:CQ0PCV-8} Connected to NODSTA:F1OYP-5

Quer conhecer quais as opções, digite **?**

NODSTA:F1OYP-5} BBS OYPBBS CHAT CONNECT BYE INFO NODES PORTS ROUTES USERS MHEARD

#### e, **info**

**?**

**info** NODSTA:F1OYP-5} Welcome to F1OYP-5 BPQ-node in Saint-Astier , JN05FD located in south west France. You can connect alias and BBS = WinFBB mailbox F10YP-14 OYPBBS = BPQ-Mail Mailbox F1OYP-4  $CHAT = CHTOYP$  F10YP-13

...está ligado a França!

### <span id="page-8-1"></span>**5.5. USERS**

Users dá-lhe os utilizadores ligados ao node. Neste caso desliguei do node anterior F1OYP-5 e voltei a ligar-me a CQ0PCV-8. Ao fazer **users** tenho a resposta do sistema,

**users**

```
CASNOD:CQ0PCV-8} G8BPQ Network System 6.0.14.42 for Linux (827)
TNC Uplink Port 3/1(CT1EBQ) 
(Closing) Circuit(COSCO:KE0GB-7 CT1EBQ)
```
Que indica a minha ligação anterior...

### <span id="page-8-0"></span>**5.6. MHEARD**

Ou apenas MH e o número da porta pode saber que outras estações o Node está a escutar. Por exemplo **mh 1**, escuta a porta de VHF actual, e devolve,

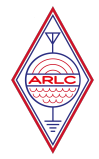

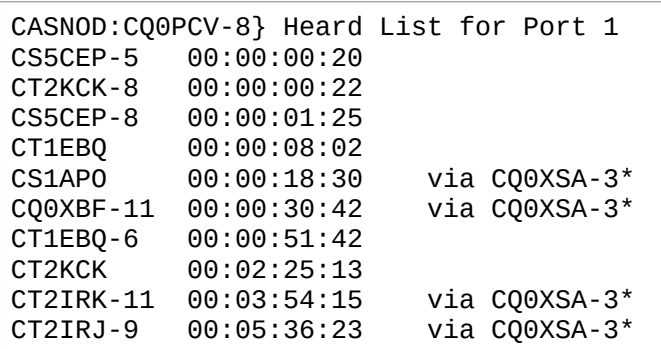

# <span id="page-9-1"></span>**5.7. CONNECT**

Depois de conhecer as estações activas e escutadas pelo Node é possível ligar-se de novo a outros nodes ou estações; simplesmente fazendo,

c [port] [indicativo] por exemplo,

#### **c 1 CT1EBQ-6**

e, ligar-se-á à pBBS de CT1EBQ pela porta 1 (VHF 1200 bauds)

**Nota:** não se pretende aqui dar todo o conhecimento dos comandos disponíveis nos equipamentos e versões de firmware. Cada TNC tem os seus comandos e permite um sem número de opções…

### <span id="page-9-0"></span>**5.8. CHAT**

A opção chat permite-me literalmente fazer um QSO com quem se encontre on-line, e activo por qualquer uma das portas.

Experimente, **chat**

```
CASNOD:CQ0PCV-8} Connected to CHAT
[BPQChatServer-6.0.14.42]
CQ0PCV's Chat Server.
Type /h for command summary.
Bringing up links to other nodes.
This may take a minute or two.
The /p command shows what nodes are linked.
1 Station(s) connected:
CT1EBQ at CASCHT Ricardo, Cascais [General] Idle for 0 seconds
```
Digite **h** para mais comandos e, eis tudo o que pode fazer numa sala de chat,

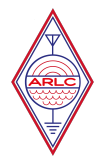

**h** Commands can be in upper or lower case. /U - Show Users. /N - Enter your Name. /Q - Enter your QTH. /T - Show Topics. /T Name - Join Topic or Create new Topic. Topic Names are not case sensitive /P - Show Ports and Links. /A - Toggle Alert on user join - Disabled. /C - Toggle Colour Mode on or off (only works on Console or BPQTerminal - Disabled. /Codepage CPnnnn - Set Codepage to use if UTF-8 is disabled. /E - Toggle Echo - Disabled . /Keepalive - Toggle sending Keepalive messages every 10 minutes - Disabled. /ShowNames - Toggle displaying name as well as call on each message - Disabled /Auto - Toggle Automatic character set selection - Disabled. /UTF-8 - Character set Selection - UTF-8. /Time - Toggle displaying timestamp on each message - Disabled. /S CALL Text - Send Text to that station only. /F - Force all links to be made. /K - Show Known nodes. /B - Leave Chat and return to node. /QUIT - Leave Chat and disconnect from node.

/u informa-o de outros colegas na sala e, ao digitar palavras ou uma frase envia a todos os que se encontram ligados na mesma sala de chat...

Faça **/b** para regressar ao NODE e abandonar o chat.

### <span id="page-10-0"></span>**5.9. RMS**

...em desenvolvimento!

O que é a RMS?

*"... um serviço global de e-mail via rádio que usa a rede rádio onde não existe acesso à internet, e é possível operar completamente sem Internet - automaticamente - usando relés numa rede inteligente. O Winlink fornece aos seus utilizadores e-mails com anexos, relatórios de posição, boletins meteorológicos e informativos, e é bem conhecido pelo papel nas comunicações de emergência e socorro a desastres. Operadores / estações Winlink licenciadas usam o rádioamadorismo e freqüências de rádio do governo por todo o mundo. O sistema é construído, operado e administrado inteiramente por voluntários licenciados. O suporte para o sistema é fornecido pela Amateur Radio Safety Foundation, Inc., uma entidade de utilidade pública sem fins lucrativos dos EUA 501 (c) (3)."*

Esta opção permite a troca de e-mails com o servidor CMS WinLink 2000.

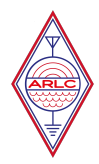

pág. 12

 $\acute{E}$  possível criar uma conta de e-mail, como por exemplo [ct1ebq@winlink.org](mailto:ct1ebq@winlink.org) e trocar e-mails a partir da BBS de CQ0PCV ou de qualquer outro servidor de e-mail, após o registo e envio da cópia da licença de amador.

Esta plataforma é muito conhecida e utilizada em serviços de exchange entre a Internet/Telnet; Packet; Winmor; Pactor…

Ver, [https://winlink.org](https://winlink.org/)

Para enviar uma mensagem de e-mail, a partir da BBS de CQ0PCV fazer,

```
s cms:ct1ebq@winlink.org
Enter Title (only):
Teste de envio para winlink.org
Enter Message Text (end with /ex or ctrl/z)
hello
Message: 653 Bid: 653_CQ0PCV Size: 7
de CQ0PCV>
```
Após o envio é possível verificar o e-mail enviado através do webmail do serviço da WinLink em <https://webmail.winlink.org:446/>ou utilizar um dos clientes de e-mail para o efeito. Mais informações em<https://winlink.org/ClientSoftware>

**Nota:** o exemplo acima é apenas exemplificativo. A autenticação com os serviços da WinLink ainda não é feita, por isso o sistema ainda não funciona!

### <span id="page-11-0"></span>**5.10 e-mail server gateway**

...em desenvolvimento!

**ATENÇÃO** – este recurso pode ser ilegal em alguns países. Solicitamos a ajuda e discernimento de todos os colegas para validar se a lei portuguesa permite o encaminhamento de e-mails do Serviço Amador. Os Sysop agradecem o contributo de todos – por favor indiquem referência às leis encontradas…

Por agora este serviço encontra-se activo a título experimental! A recepção de e-mails ainda não é possível!

O gateway de e-mail permite que os utilizadores locais enviem mensagens para endereços de e-mail na Internet e obtenham respostas às suas mensagens.

Para enviar uma mensagem de e-mail, a partir da BBS de CQ0PCV fazer,

```
s smtp:ct1ebq@arlc.pt
Enter Title (only):
Envio de e-mail para arlc.pt
Enter Message Text (end with /ex or ctrl/z)
hello
Message: 654 Bid: 654_CQ0PCV Size: 7
de CQ0PCV>
```
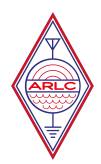

### <span id="page-12-0"></span>**5.11. BBS**

A BBS é um dos sistemas mais complexos e completos a par com a opção DX (a seguir) que o BPQ oferece…

Tem comandos básicos para ler (**R**), listar (**L**) e enviar mensagens (**S**). Para uma lista detalhada dos comandos digite, **BBS** e a seguir **?**

**BBS** CASNOD:CQ0PCV-8} Connected to BBS [BPQ-6.0.14.42-B1FWIHJM\$] Hello Ricardo, CT1EBQ. Latest Message is 536, Last listed is 190 de CQ0PCV> **?** A - Abort Output B - Logoff CMSPASS Password - Set CMS Password D - Flag NTS Message(s) as Delivered - D num HOMEBBS - Display or get HomeBBS INFO - Display information about this BBS I CALL - Lookup CALL in WP Allows \*CALL CALL\* \*CALL\* wildcards I@ PARAM - Lookup @BBS in WP IZ PARAM - Lookup Zip Codes in WP IH PARAM - Lookup HA elements in WP - eg USA EU etc K - Kill Message(s) - K num, KM (Kill my read messages)  $L - List Message(s) - L = List New, LR = List New (Oldest first)$  $LM = List$  Mine L> Call, L< Call = List to or from LL num = List Last, L num-num = List Range LN LY LH LK LF L\$ LD - List Message with corresponding Status LB LP LT - List Mesaage with corresponding Type LC List TO fields of all active bulletins LISTFILES or FILES - List files available for download N Name - Set Name NODE - Return to Node OP n - Set Page Length (Output will pause every n lines) PASS Password - Set BBS Password POLLRMS - Manage Polling for messages from RMS Q QTH - Set QTH R - Read Message(s) - R num, RM (Read new messages to me) READ Name - Read File S - Send Message - S or SP Send Personal, SB Send Bull, ST Send NTS, SR Num - Send Reply, SC Num - Send Copy X - Toggle Expert Mode EU - Edit User Flags - Type EU for Help EXPORT - Export messages to file - Type EXPORT for Help FWD - Control Forwarding - Type FWD for Help IMPORT - Import messages from file - Type IMPORT for Help SHOWRMSPOLL - Displays your RMS polling list UH - Unhold Message(s) - UH ALL or UH num num num... de CQ0PCV>

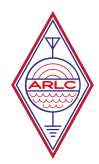

Na primeira ligação ser-lhe-ão pedidos o seu nome e QTH e outras informações que deverá preencher.

Vale a pena explorar!

### **Exemplos**

### <span id="page-13-0"></span>**5.11.1. Listar as mensagens da sua BBS, CQ0PCV-5**

Ligue-se a CQ0PCV-5 ou à sua BBS e faça **L**

Imediatamente a BBS lhe apresentará as últimas mensagens ainda não lidas por si (listadas por si)

```
CASNOD:CQ0PCV-8} Connected to BBS
[BPQ-6.0.14.42-B1FWIHJM$]
Hello Ricardo, CT1EBQ. Latest Message is 543, Last listed is 190
de CQ0PCV>
L<br>543
       30-Mar BN   29653 LETTER @ARRL   N9PMO   ARRL3613 ARRL Letter<br>30-Mar B$    2068 TODAY   @WW      KF5JRV Today in History - M
542 30-Mar B$ 2068 TODAY @WW KF5JRV Today in History - Mar 30
541 23-Mar B$ 6242 SOLAR @WW UZ7HO SFI Chart 23-03-18
       540 30-Mar B$ 4603 TECH @WW G8MNY Systron Donner 1702 Sig Gen
539 30-Mar B$ 4944 TECH @WW G8MNY Systron Donner 115 Pulse Gen
538 30-Mar B$ 5564 TECH @WW G8MNY A Homebrew UHF SWR Bridge
537 30-Mar BN 24884 KEPS @AMSAT CX2SA 2Line Orbital Elements 
18088.AMSAT
536 29-Mar BN 4160 DX @ARL CX2SA ARLD014 DX news
...
```
Como pode reparar existem mais de 500 mensagens activas. Para interromper a listagem faça **A**

Para ler uma destas mensagens faça R [número da mensagem], exemplo **R 543**

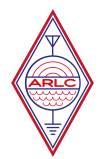

#### **R 543**

From: N9PMO To: LETTER Type/Status: BN Date/Time: 30-Mar 15:53Z Bid: ARRL3613 Title: ARRL3613 ARRL Letter R:180330/1609Z 28748@F1OYP.FAQI.FRA.EU BPQ1.4.60 R:180330/1554Z 1630@KE0GB.#SECO.CO.USA.NOAM LinBPQ6.0.16 R:180330/1554Z 53210@NS2B.#WNY.NY.USA.NOAM BPQ6.0.16 R:180330/1553Z 40854@N9PMO.#SEWI.WI.USA.NA BPQ6.0.16 Radio Amateurs Pitch In to Help as "Hat Trick" of Major Coastal Storms Hit Northeast ARRL Seeks EC-001 Mentors Deadline Approaching to Submit Nominations for Five ARRL Awards International Space Station Astronauts Calling "CQ Students" The Doctor Will See You Now! New Book: Receiving Antennas for the Radio Amateur is Now Shipping Just When You Thought It Was Safe: Chinese Over-the-Horizon Radar Appears on 40 Meters ... Find ARRL on Facebook! Follow us on Twitter, Snapchat @ARRLHQ, and Instagram! The ARRL Letter is published Thursdays, 50 times each year. ARRL members and registered guests may subscribe at no cost or unsubscribe by editing their profile. **NNNN** [End of Message #543 from N9PMO] de CQ0PCV>

(mensagem parcial)

#### <span id="page-14-0"></span>**5.11.2. Envio de uma mensagem para um indicativo que tem como sua BBS, CQ0PCV-5**

**Nota:** se se encontra no alcance rádio com CQ0PCV-5 (indicativo da BBS da ARLC), pode informá-la de que esta é a sua BBS, através do comando HomeBBS [o meu indicativo].CTLX.PRT.EU

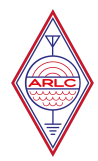

Deste modo (exemplo),

#### **HomeBBS CT1EBQ.CTLX.PRT.EU**

A seguir, se pretende que a sua HomeBBS lhe entregue o correio na sua pBBS por favor envie uma mensagem para um dos Sysop para que lhe configurem o forwarding no software linBPQ (ou BPQ32).

Deste modo as mensagens serão entregues comodamente na sua pBBS e será alertado pelo seu TNC de nova mensagem, sempre que lhe seja deixada na sua HomeBBS ou, deixada num TNC de outro colega, que entregará a CQ0PCV-5 e, por que ali está registado, lhe será entregue a si...

A BBS da ARLC corre todos os registos a cada 10 minutos. Isto é, bate à porta de 10 em 10 minutos, entrega-lhe o correio e pergunta à sua pBBS se tem correio para enviar! Fantástico, não?

O diálogo fica assim,

```
s ct1ebq
Address @CT1EBQ.CTLX.PRT.EU added from HomeBBS
Enter Title (only):
teste de envio
Enter Message Text (end with /ex or ctrl/z)
Ola Ricardo
/ex
Message: 544 Bid: 544_CQ0PCV Size: 13
de CQ0PCV>
```
#### <span id="page-15-0"></span>**5.11.3. Envio de uma mensagem da sua pBBS para outro colega que tem como BBS, CQ0PCV-5**

No terminal, ligado ao meu TNC faço,

#### **sp CS7ABR@CQ0PCV**

Isto significa, envia mensagem privada para CS7ABR através de CQ0PCV E, o diálogo corre assim,

```
sp CS7ABR@CQ0PCV
```

```
Subject:Teste de Forwarding
Message:
>Ei Renato, estou a fazer testes para produzir o Manual.
>Um abraco, 73
>Ricardo Oitaven, CT1EBQ
>/ex
Message saved as Msg # 3
```
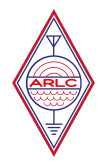

Ao listar as mensagens confirmo que ficou registada a mensagem para CS7ABR marcada para forwarding, a #3 Stat Private to Forwarding

Msg # Stat Date Time To From @ BBS Subject 1 PR 18/03/29 12:31 CT1EBQ CQ0PCV CT1EBQ Non-delivery Notification<br>2 P 18/03/30 16:25 CT1EBO CT1EBO CT1EBO teste de envio 2 P 18/03/30 16:25 CT1EBQ CT1EBQ CT1EBQ teste de envio 3 PF 18/03/30 16:38 CS7ABR CT1EBQ CQ0PCV Teste de Forwarding 13643 Bytes free Next message Number 4

Assim que a BBS (CQ0PCV) me toca à porta, o TNC entrega-lhe a mensagem e o Renato, CS7ABR vê-la-á na sua BBS ou, na sua pBBS caso tenha indicado a sua HomeBBS como CQ0PCV e contactado o Sysop para lhe configurar o forwarding na BBS. E, o resultado será,

```
Msg # Stat Date Time To From @ BBS Subject
    1 PR 18/03/29 12:31 CT1EBQ CQ0PCV CT1EBQ Non-delivery Notification<br>2 P 18/03/30 16:25 CT1EBO CT1EBO CT1EBO teste de envio
               2 P 18/03/30 16:25 CT1EBQ CT1EBQ CT1EBQ teste de envio
13784 Bytes free
Next message Number 4
```
A mensagem foi entregue a CQ0PCV e apagada da minha pBBS.

**Nota:** caso o seu colega se encontre registado noutra BBS com a qual CQ0PCV-5 troque mensagens, a sua mensagem, escrita e guardada para envio na sua pBBS pessoal será enviada para CQ0PCV-5 através da rede, entregue na BBS do colega e, se esta for a sua BBS e tiver a condição de lhe entregar o correio em casa, verá a sua mensagem chegar à sua pBBS.

É ou não muito mais engraçado que lhe enviar um e-mail?

### <span id="page-16-0"></span>**5.11.4. Envio de uma mensagem da sua pBBS para outro colega WW**

No terminal, ligado ao meu TNC faço,

#### **sp W9GM@W9GM.#SWWI.WI.USA.NOAM**

Isto significa, envia mensagem privada para W9GM onde W9GM por sinal é a sua própria BBS E, o diálogo corre assim,

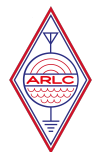

**sp W9GM@W9GM.#SWWI.WI.USA.NOAM** Subject:**Teste de Forwarding** Message: >**Hi Ken,** >**Amazing, your message was delivered directly to my pBBS, in my home! I love packet radio!** > >**I had never done this, but it works! I left a message on your BBS and it was delivered to my QTH in Cascais!** > >**Fantastic!** >**Did you get my answer? For some reason replay doesn't work from my pBBS with an old TNC2.** > >**Best Regards, 73** >**Ricardo Oitaven, de CT1EBQ@CQ0PCV.CTLX.PRT.EU** >**/ex** Message saved as Msg # 5

Novamente, assim que a BBS (CQ0PCV) me pergunta – "tens e-mails para seguir?", o TNC entrega-lhe a mensagem e o Ken, W9GM vê-la-á na sua BBS que por sinal é o Sysop de W9GM. E, o resultado será,

Msg # Stat Date Time To From @ BBS Subject<br>1 PR 18/03/29 12:31 CT1EBQ CQ0PCV CT1EBQ Non-del 18/03/29 12:31 CT1EBQ CQ0PCV CT1EBQ Non-delivery Notification 2 P 18/03/30 16:25 CT1EBQ CT1EBQ CT1EBQ teste de envio 13784 Bytes free Next message Number 6

A mensagem foi entregue a CQ0PCV para seguimento WW e, apagada da minha pBBS. Uns minutos de pois, Ken responde-me confirmando a minha mensagem. Temos de ter o cuidado, neste caso de indicar o caminho todo, no exemplo @W9GM.#SWWI.WI.USA.NOAM, como se do domínio se tratasse num envio de e-mai...

Lindo não é?

### <span id="page-17-0"></span>**5.12. DX**

A opção DX informa-o de quem se encontra ligado ao Cluster, com quem está a fazer DX a frequência e a hora. Permite-lhe ligar o seu rádio, possivelmente em HF numa das frequências listadas e muito possivelmente escutar um dos colegas em DX.

Na primeira ligação ser-lhe-ão pedidos o seu nome e QTH e outras informações que deverá preencher.

Exemplo deste output,

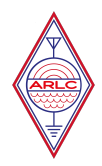

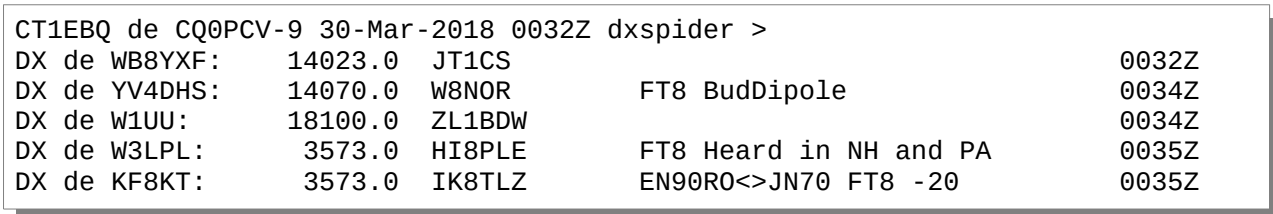

Na segunda linha do log, vemos que WB8YXF está em contacto com JT1CS na frequência de 14023.0 KHz

A opção DX é um extraordinário mundo a descobrir. Permite-lhe fazer filtros e escutar apenas algumas bandas, excluir outras, etc…

Por exemplo faça, **show/sun** e o sistema responde,

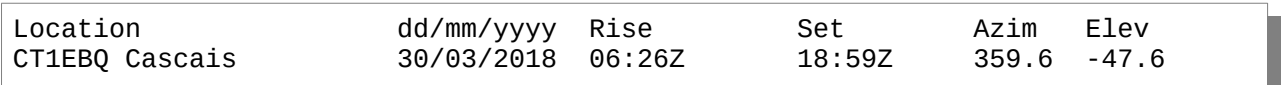

Para recordar os filtros que tenho activos faço, **show/filter**

CT1EBQ : spots filter1 accept on hf/cw

Escreva HELP para aceder a mais informações e complete-as com o manual do projecto DX Spider em [http://www.dxcluster.org/main/usermanual\\_en.html](http://www.dxcluster.org/main/usermanual_en.html)

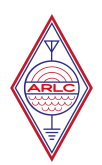

# <span id="page-19-0"></span>**Anexo 1**

Fazem parte deste projecto as Associações, Entidades e Amadores que de algum modo disponibilizam idêntica tecnologia ou a prestação de serviços, como o DX Cluster, aos seus parceiros.

Esta lista está em actualização constante e agradece-se o contributo de todos para a manter actualizada.

Encontram-se na rede,

**CS5CEP** – AMRAD (Associação Portuguesa de Amadores de Rádio para a Investigação Educação e Desenvolvimento) a funcionar no Instituto Superior Técnico em Oeiras, Porto Salvo; [https://www.amrad.pt](https://www.amrad.pt/)

**CS5SEL** - NRISEL, Núcleo de Radioamadorismo do Instituto Superior de Engenharia de Lisboa; [http://www.hamradio.isel.ipl.pt](http://www.hamradio.isel.ipl.pt/)

**CQ0PCV** – ARLC, Associação de Rádio-amadores de Cascais, em Alcabideche; [http://www.arlc.pt](http://www.arlc.pt/)

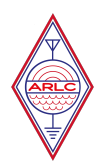

# <span id="page-20-0"></span>**Anexo 2**

Estas são algumas frequências de packet em HF pesquisadas na web e que podem ainda estar activas,

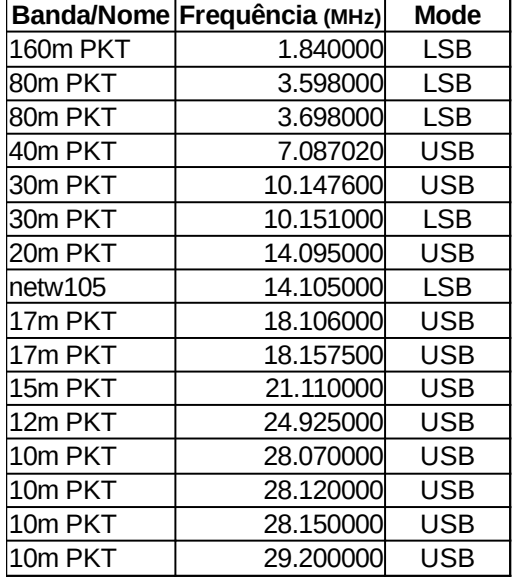

**Nota:** um exemplo do som gerado por um sinal de packet em HF a 300 Bauds pode ser ouvido aqui <http://www.kb9ukd.com/digital/packet3.wav>